# Computer Skills Checklist

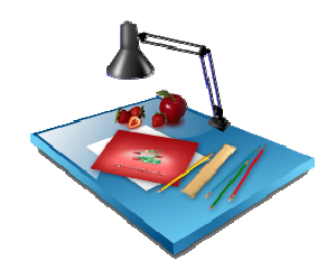

[Getting Started](#page-1-0)

[Basic Computer Operations](#page-2-0)  [Printing](#page-3-0)  [Computer Care](#page-4-0) 

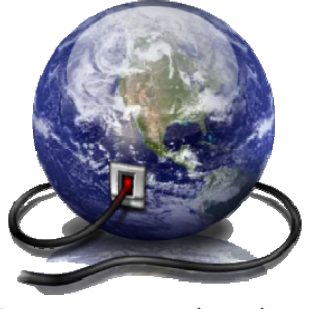

[Connecting With Others](#page-9-0)

**Telecommunications** [E-Mail](#page-11-0)  [Web Browsing](#page-12-0) 

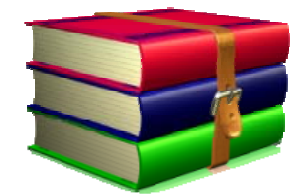

[Computer Skills for School,](#page-5-0) Work and Home

[Word Processing/Desktop Publishing](#page-6-0)  [Spreadsheet/Graphing](#page-7-0)  [Database](#page-8-0) 

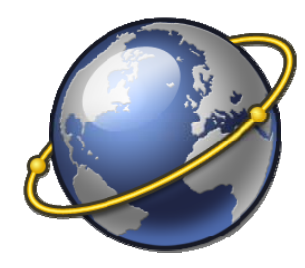

[Evaluating Information on the Internet](#page-13-0)

[Online Research](#page-14-0)  [Social, Legal and Ethical Issues](#page-15-0)

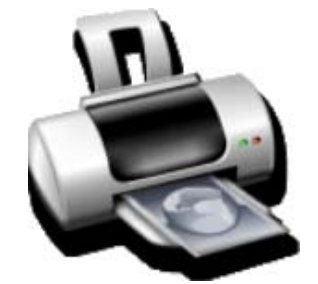

Print Complete Checklist

<span id="page-1-0"></span>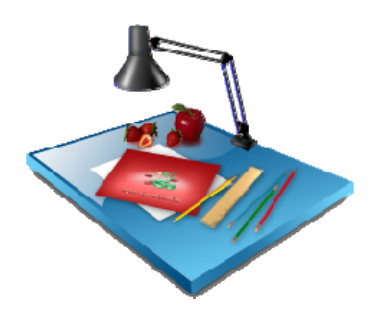

[Basic Computer Operations](#page-2-0) [Printing](#page-3-0) [Computer Care](#page-4-0)

#### Basic Computer Operations

<span id="page-2-0"></span>Student demonstrates the following skills:

- $\Box$  Start up a computer and related equipment (printer, scanner, etc.)
- $\Box$  Shut down and Restart the computer; use Standby, if available; know when to use each choice
- $\Box$  Use a mouse: point, click, double-click, drag and drop; right-click and left-click; scroll
- $\Box$  Insert and eject/remove diskettes, CD-ROMs, flash drives from ports or drives
- $\Box$  Initialize disks, drives and other media; name/re-name
- $\Box$  Know/Determine storage capacity of floppy/hard disks, CD-ROMs, and flash drives
- $\Box$  Identify and use icons and menus: click and double-click on icons; use pull-down menus; use pop-up menus; move an icon
- $\Box$  Identify and use windows: select, open, and move a window; resize a window; scroll in a window; activate and de-activate a window
- $\Box$  Create and name files/documents and folders
- $\Box$  Start an application and create a new document
- $\Box$  Open and move among more than one application at a time
- $\Box$  Locate adaptive/assistive hardware and software for people with special needs
- $\Box$  Use tutorials in software

Common terms associated with basic computer operations: ([Definitions\)](www.techterms.com) graphical user interface, document, application, K (kilobyte), hierarchical file system, directory, operation system, system software, RAM, ROM

# Printing

<span id="page-3-0"></span>Student demonstrates the following skills:

- $\Box$  Understand how to setup and operate printer
- $\Box$  Choose printer (use default printer, select printer on network, if available)
- $\Box$  Use printing options (print preview, portrait/landscape, multiple copies, etc.)
- $\Box$  Load paper, letterhead, envelopes in printer and adjust paper guides
- $\Box$  Monitor printing (pause, resume, cancel)

Common terms associated with printing**:** ([Definitions\)](www.techterms.com) double-sided, portrait, landscape

# Computer Care

<span id="page-4-0"></span>Student understands how to do the following:

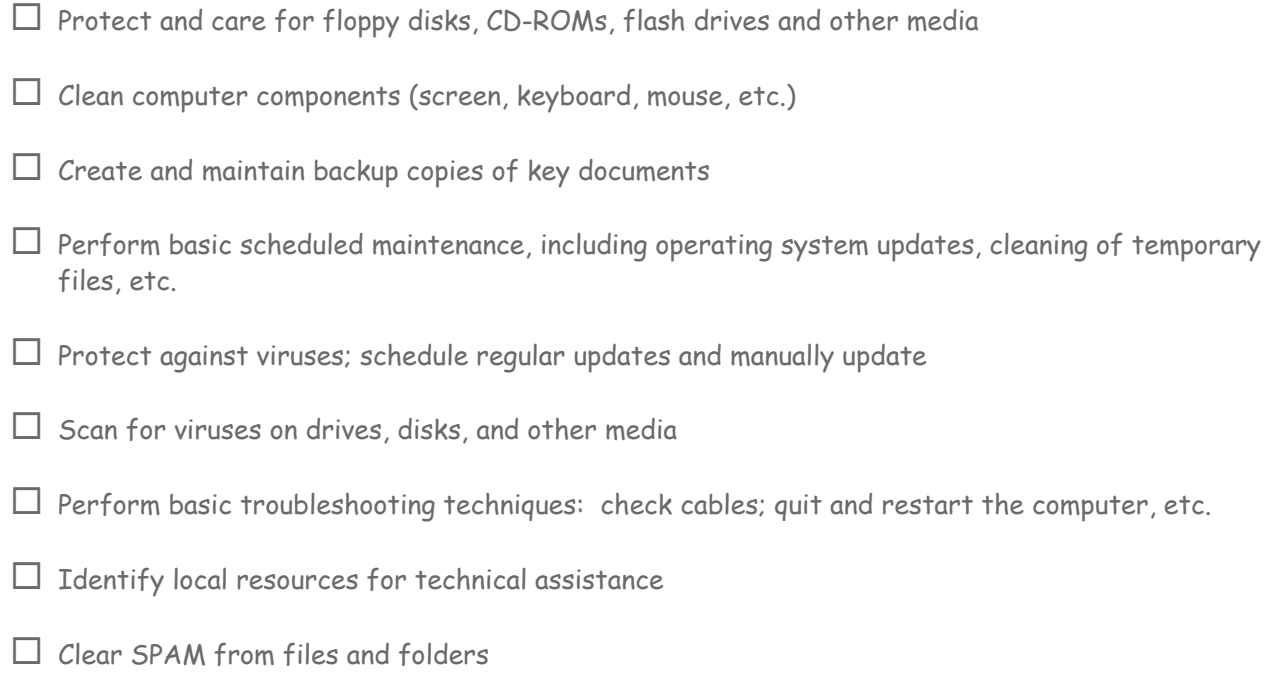

Common terms associated with computer care: [\(Definitions\)](www.techterms.com) virus, temporary files, SPAM

<span id="page-5-0"></span>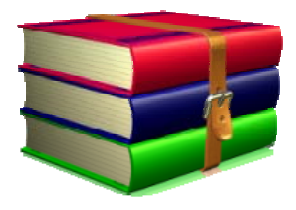

[Word Processing/Desktop](#page-6-0)  Publishing

[Spreadsheet/Graphing](#page-7-0) Database

### Word Processing/Desktop Publishing

<span id="page-6-0"></span>Student demonstrates the following skills:

- $\Box$  Enter and edit text and use the following function: clipboard, cut, copy, paste, delete, and insert
- $\Box$  Insert and delete text; select and type over text
- $\Box$  Copy and move blocks of text
- $\Box$  Change text format and styles, margin, line spacing, tabs, etc
- $\Box$  Use the bulleting and numbering features
- $\Box$  Use word processing utilities: Spell checker, Thesaurus, Dictionary
- $\Box$  Create a header or a footer
- $\Box$  Insert date, time, page number
- $\Box$  Insert and edit a table; add a variety of information to the cells; add/delete rows and columns, resize columns
- $\Box$  Add clip art and other graphic images to the document

Common terms associated with word processing**:** [\(Definitions\)](www.techterms.com) cursor, format, font, style, header, spell checker

# Spreadsheet/Graphing

<span id="page-7-0"></span>Student demonstrates the following skills:

- $\Box$  Interpret and communicate information in an existing spreadsheet
- $\Box$  Enter data in an existing spreadsheet: enter text and numeric entries in cells; use the entry bar
- $\Box$  Print a spreadsheet; print only selected parts
- $\Box$  Manipulate data within an existing spreadsheet in order to solve a problem
- $\Box$  Create a spreadsheet with rows, columns, headings
- $\Box$  Understand and create the three basic types of cells (label, value, and formula)
- $\Box$  Create/Copy formulas and functions to perform calculations
- $\Box$  Insert a spreadsheet into a word processing document
- $\Box$  Use AutoSum
- $\Box$  Utilize functions

Common terms associated with spreadsheet: ([Definitions\)](www.techterms.com) spreadsheet, cell, data entry bar, formula, function

#### Database

<span id="page-8-0"></span>Student demonstrates the following skills:

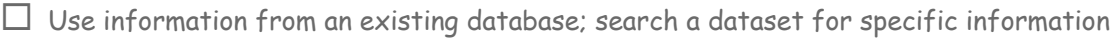

- $\Box$  Enter data, add a record, and delete a record from an existing database
- $\Box$  Sort a database by specific fields; search for desired information given 1 criterion and given 2 criteria (using "and," "or," or "not" connectors)
- $\Box$  Insert database fields into word processing document

Common terms associated with database: ([Definitions\)](www.techterms.com) database, field, record, layout, sort/arrange, search/select/filter, mail merge

<span id="page-9-0"></span>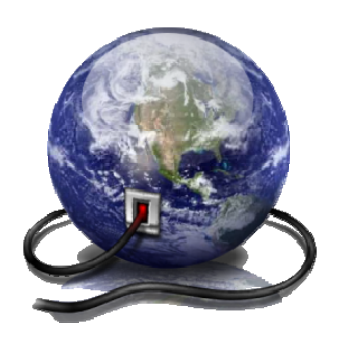

[Telecommunications](#page-10-0) [E-Mail](#page-11-0) Web Browsing

#### Telecommunications

<span id="page-10-0"></span>Student demonstrates the following skills:

 $\Box$  Determine your network Username from the college system

 $\Box$  Reset your college network password

 $\Box$  Connect to the Internet or an on-line service with a user ID and password

 $\Box$  Understand the purpose of security passwords

Common terms associated with telecommunications: [\(Definitions\)](www.techterms.com) local area network, wide area network, access rights, security passwords, file server, zone, telecommunications, direct access, dial-in access, modem, baud rate, Internet, World Wide Web (WWW), telnet, voice-over IP, Messenger, IM

## E-Mail

<span id="page-11-0"></span>Student demonstrates the following skills:

- $\Box$  Obtain a free e-mail account
- Use e-mail: compose, send, retrieve, read, reply to, forward, save, print, and delete messages
- $\Box$  Upload a text file (ie. resume) and send as an e-mail attachment
- $\Box$  Use the address book: add contacts to your Frequent Contacts list, find contacts in the college address book and in your contacts
- $\Box$  Create and use group addresses
- $\Box$  Add and delete folders; move messages to appropriate folders
- $\Box$  Practice appropriate netiquette

Common terms associated with e-mail: [\(Definitions\)](www.techterms.com) listserv, compose, reply, forward

## Web Browsing

<span id="page-12-0"></span>Student demonstrates the following skills:

- $\Box$  Access and use resources on the Internet and World Wide Web using a web browser
- $\Box$  Use a web browser to access a specific web site and to perform a specific web search
- $\Box$  Know the URL of the college and your department; be able to find information on these sites
- $\Box$  Use a web browser to perform a keyword search for specific information
- $\Box$  Create, delete, organize, use, and save favorites/bookmarks
- $\Box$  Change the web page you will use as the home page in your browser
- $\Box$  Download information from the World Wide Web
- $\Box$  Copy or save images from a web page
- $\Box$  Save a web page
- $\Box$  Comply with copyright and educational fair use policies for using any images or content you save

Common terms associated with web browsing: ([Definitions\)](www.techterms.com) web browser, URL, fair use

# <span id="page-13-0"></span>Evaluating Information on the Internet

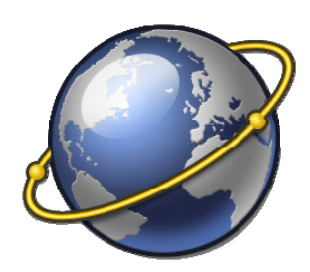

[Online Research](#page-14-0) [Social, Legal and Ethical Issues](#page-15-0) 

#### **[Evaluating Information on the Internet](#page-13-0)**

#### Online Research

<span id="page-14-0"></span>Student demonstrates the following skills:

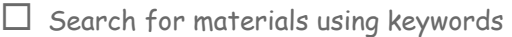

- $\Box$  Identify and use primary sources of information
- $\Box$  Use advanced search
- $\Box$  Choose the appropriate online research tool to use for the specific task
- $\Box$  Use appropriate bibliographic format for citations of electronic resources
- $\Box$  Evaluate the information for accuracy, credibility, relevancy, timeliness, cultural sensitivity, and appropriateness
- $\Box$  Compare sources for different viewpoints and bias from Internet resources
- $\Box$  Locate free computer skills instructional resources on the Internet

Common terms associated with online research: [\(Definitions\)](www.techterms.com) primary source, citation, bias

#### **[Evaluating Information on the Internet](#page-13-0)**

## Social, Legal, and Ethical Issues

<span id="page-15-0"></span>Student demonstrates the following skills:

- $\Box$  Comply with copyright and educational fair use policies for using all electronic material
- $\Box$  Comply with college rules, regulations, and guidelines
- $\Box$  Understand safe and healthy use of technology hardware
- $\Box$  Know how to obtain permission to use copyrighted materials, pay royalty fees, etc.
- $\Box$  Understand social, legal, and ethical issues related to technology use, such as network security, Acceptable Use Policy, personal responsibility, and child protection
- $\Box$  Model legal and ethical practice related to technology use

Common terms associated with social, legal, and ethical issues: [\(Definitions\)](www.techterms.com) fair use, royalty fees